## میانبرهای کلیدی نرم افزار متاتریدر۴

| Hotkey                    | Description                                 | توضيحات                                                                                       |
|---------------------------|---------------------------------------------|-----------------------------------------------------------------------------------------------|
| Arrow Left ←              | chart scrolling to the left                 | پیمایش به سمت چپ                                                                              |
| Arrow Right $\rightarrow$ | chart scrolling to the right                | پیمایش به سمت راست                                                                            |
| America las A             | fast chart scrolling to the left or, if the | پیمایش به سمت بالا و چپ                                                                       |
| Arrow Up ↑                | scale is defined, chart scrolling up        |                                                                                               |
|                           | fast chart scrolling to the right or, if    |                                                                                               |
| Arrow Down ↓              | the scale is defined, chart scrolling       | پیمایش به سمت پایین و راست                                                                    |
|                           | down                                        |                                                                                               |
|                           | restoring of automatic chart vertical       |                                                                                               |
| Numpad 5                  | scale after its being changed. If the       | بازگرداندن مقیاس عمودی قیمت ها به حالت<br>استاندارد در صورتی ک تغییری در ان ایجاد شده<br>باشد |
|                           | scale was defined, this hot key will        |                                                                                               |
|                           | return the chart into the visible range     |                                                                                               |
| Page Up                   | fast chart scrolling to the left            | پیمایش سریع به سمت چپ                                                                         |
| Page Down                 | fast chart scrolling to the right           | پیمایش سریع به سمت راست                                                                       |

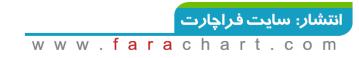

| Home       | move the chart to the start point                                                                       | پیمایش به اولین تاریخچه نوسان قیمت ها                                          |
|------------|----------------------------------------------------------------------------------------------------|--------------------------------------------------------------------------------|
| End        | move the chart to the end point                                                                         | پیمایش به آخرین تاریخچه نوسان قیمت ها                                          |
| -          | chart zoom out                                                                                          | کاهش زوم چارت(دور شدن از چارت)<br>کاهش جزئیات                                  |
| +          | chart zoom in                                                                                           | افزایش زوم چارت(نزدیک شدن به  چارت)<br>افزایش جزئیات                           |
| Delete     | delete all selected graphical objects                                                                   | حذف آبجکت ها و اشیاء گرافیکی قرار<br>گرفته(ترسیم شده) بر روی چارت              |
| Backspace  | delete the latest objects imposed into<br>the chart window                                              | حذف آخرین آبجکت قرار گرفته(ترسیم شده) بر<br>روی چارت                           |
| Enter      | open/close fast navigation window                                                                       | دسترسی سریع به پنجره جستجو                                                     |
| Esc        | close the dialog window                                                                                 | بستن پنجره/صفحات محاوره ای باز شده                                             |
| F1         | open the MetaTrader user guide                                                                          | راهنمای کار با متاتریدر                                                        |
| F2         | open the "History Center" window                                                                        | گشودن صفحه هسته مرکزی تاریخچه نمادها                                           |
| F3         | open the "Global Variables" window                                                                      | گشودن صفحه متغیرهای جهانی                                                      |
| F4         | download MetaEditor                                                                                     | دانلود برنامه متا ادیتور                                                       |
| F5         | switch to the next profile                                                                              | سوییچ و پرش به پروفایل های بعدی                                                |
| F6         | call the "Tester" window for testing<br>the expert attached to the chart<br>window                      | گشودن پنجره تست کننده اکسپرت های گشوده<br>شده بر روی چارت                      |
| F7         | call the properties window of the<br>expert attached to the chart window in<br>order to change settings | گشودن پنجره خواص برای ایجاد تغییرات در<br>تنظیمات اکسپرت گشوده شده بر روی چارت |
| F8         | call the chart setup window                                                                             | پنجره خواص و تنظیمات بیشتر برای هر یک از<br>نمادها                             |
| F9         | call the "New Order" window                                                                             | گشودن پنجره سفارشات خرید و فروش                                                |
| F10        | open the "Popup prices" window                                                                          | گشودن پنجره شامل تمامی تغییرات لحظه ای<br>قیمت های تمام نمادها                 |
| F11        | enable/disable the full screen mode                                                                     | فعال و غیر فعال کردن حالت نمایش گسترده و<br>تمام صفحه                          |
| F12        | move the chart by one bar to the left                                                                   | حرکت به مقدار یک کندل به سمت راست                                              |
| Shift+ F12 | move the chart by one bar to the right                                                                  | حرکت به مقدار یک کندل به سمت چپ                                                |

انتشار: سایت فراچارت

| Shift+F5      | switch to the previous profile          | سوییچ و پرش به پروفایل های قبلی                                             |
|---------------|-----------------------------------------|-----------------------------------------------------------------------------|
| Alt+1         | display the chart as a sequence of bars | نمایش چارت و قیمت ها به صورت میله ای                                        |
|               | (transform into bar chart)              | مایس چارک و قیمت ها به صورت مینه آی                                         |
|               | display the chart as a sequence of      |                                                                             |
| Alt+2         | candlesticks (transform into            | نمایش چارت و قیمت ها به صورت شمعی                                           |
|               | candlesticks)                           |                                                                             |
|               |                                         |                                                                             |
| Alt+3         | display the chart as a broken line      | نمایش چارت و قیمت ها به صورت خطی                                            |
|               | (transform into line chart)             |                                                                             |
| Alt+A         | copy all test/optimization results into | کپی کردن تمام نتایج آزمایشی و نتایج بهینه سازی                              |
|               | the clipboard                           | شده در حافظه موقت                                                           |
| Alt+W         | call the chart managing window          | گشودن پنجره لیست تمام نمادهای گشوده شده                                     |
| Alt+F4        | close the client terminal               | بستن پنجره فعال و جاری                                                      |
| Alt+Backspace | undo object deletion                    | برگرداندن آبجکت ها و اشیاء گرافیکی پاک شده                                  |
| Ctrl+W        |                                         |                                                                             |
| Ctrl+A        | arrange all indicator windows heights   | مرتب کردن تمامی اندیکاتورها و شاخص های                                      |
| CuitA         | by default                              | عمودی به حالت اولیه و استاندارد                                             |
| Ctrl+B        | call the 'Objects List" window          | گشودن پنجره لیست آبجکت ها و اشیاء گرافیکی                                   |
| Ctrl+E        | enable/disable expert advisor           | فعال و غیرفعال کردن حالت معاملات اتوماتیک                                   |
| Ctrl+F        | enable "Crosshair"                      | و در اصلاح اکسپرت ادوایزر<br>به حالت استفاده در آمدن ایزار خط کش            |
|               |                                         | به حالت استفاده در امدن ابراز خط کس<br>مایش و پنهان کردن شبکه های هاشوری بک |
| Ctrl+G        | show/hide grid                          | هایش و پهها عرفان سبعه هدی هاسوری بخ<br>گراند چارت                          |
| Ctrl+H        | show/hide OHLC line                     | نمایش و پنهان کردن خطوط                                                     |
|               |                                         | OHLC                                                                        |
| Ctrl+l        | call the 'Indicators List" window       | گشودن پنجره لیست اندیکاتورها                                                |
| Ctrl+L        | show/hide volumes                       | نمایش و پنهان حجم ها                                                        |
|               | · · · · · · · · · · · · · · · · · · ·   | 11 2 a 1 1 .u2 6 a .                                                        |
| Ctrl+P        | print the chart                         | پرینت گرفتن از چارت فعال                                                    |
| Ctrl+S        | save the chart in a file having         | ذخیره کردن چارت در فرمت های<br>CSV BBN HTM                                  |
|               | extensions: "CSV", "PRN", "HTM"         | CSV , PRN , HTM                                                             |
| Ctrl+W        | close the chart window                  | بستن ينجره های فعال                                                         |
| Ctrl+F4       |                                         |                                                                             |

انتشار: سایت فراچارت

| Ctrl+Y        | show/hide period separators               | <i>م</i> ایش و پنهان خطوط دوره های زمانی                       |
|---------------|-------------------------------------------|----------------------------------------------------------------|
| Ctrl+Z        | undo the object deletion                  | برگرداندن آبجکت ها و اشیاء گرافیکی یاک شده                     |
| Alt+Backspace | undo the object deletion                  | بركردائدن أبجلت ها و اسياء كرافيتي پاک سده                     |
| Ctrl+D        | open/close the "Data Window"              | باز و بسته کردن پنجره اطلاعات جامع کندل ها                     |
| Ctrl+M        | open/close the "Market Watch"             | باز و بسته کردن پنجره سکوی معاملاتی حاوی                       |
|               | window                                    | نمادهای معاملاتی                                               |
| Ctrt+N        | open/close the "Navigator" window         | باز و بسته کردن پنجره ناوبری                                   |
| Ctrl+O        | open the "Setup" window                   | گشودن پنجره تنظیمات و خاصیت ها                                 |
| Ctrl+R        | open/close the "Tester" window            | باز و بسته کردن پنجره آزمایش کننده و تست<br>کننده              |
| Ctrl+T        | open/close the "Terminal" window          | باز و بسته کردن پنجره ترمینال                                  |
| Ctrl+F6       | activate the next chart window            | پریدن و سوییچ به چارت های بعدی(به ترتیب<br>چارت های گشوده شده) |
| Ctrl+F9       | open the "Terminal - Trade" window        |                                                                |
|               | and switch the focus into it. After this, | گشودن بخش گزارشات معاملات در پنجره                             |
|               | the trading activities can be managed     | ترمينال                                                        |
|               | with keyboard                             |                                                                |

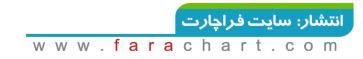